## **Инструкция по обращению в техническую поддержку компании Интегрус.**

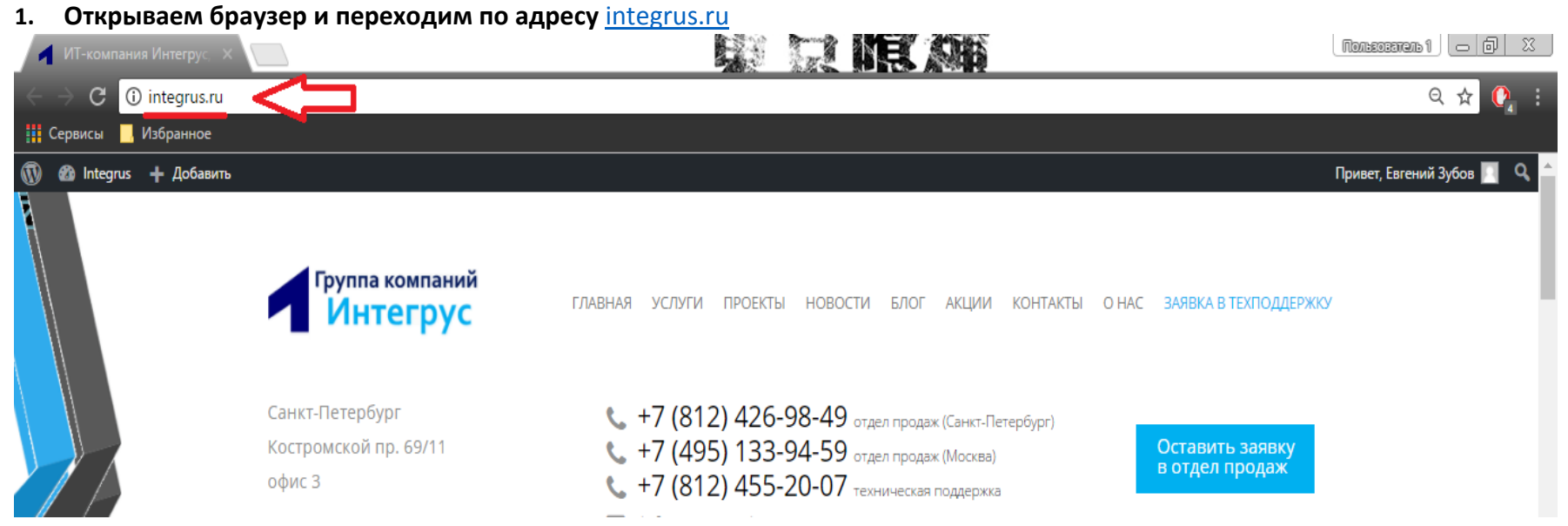

**2. На сайте кликаем на раздел «Заявка в техподдержку».**

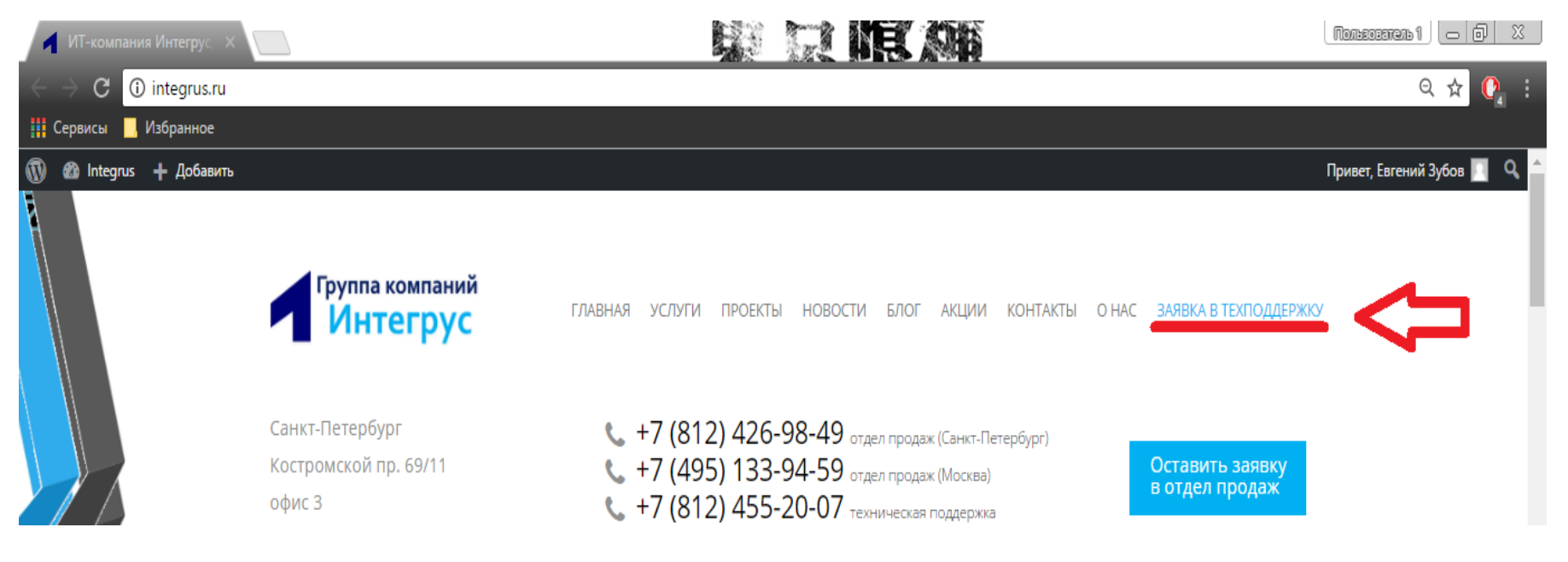

**3. В открывшемся окне заполняем поля с максимально подробным описанием проблемы.**

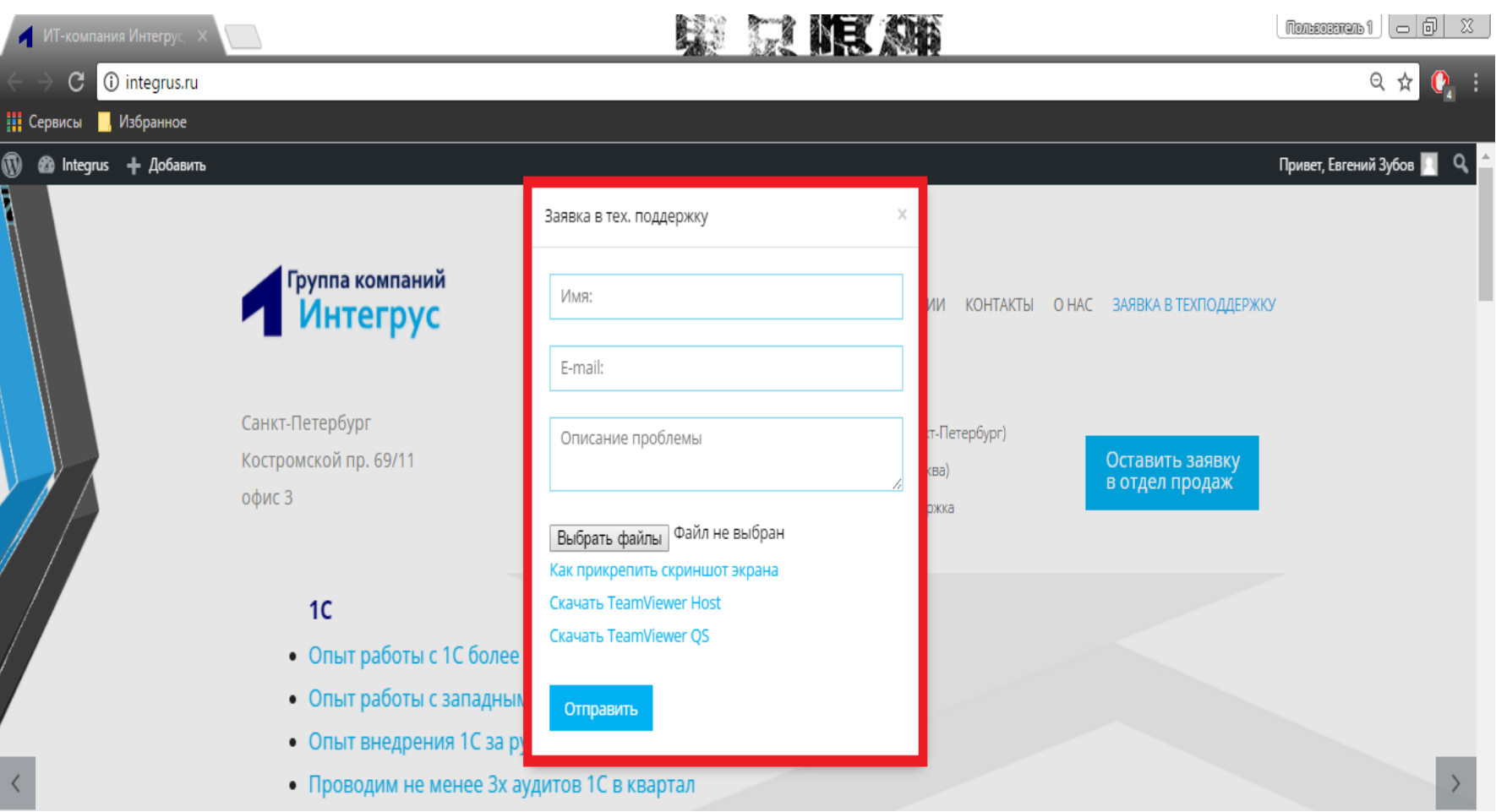

4. После отправки заявки вы получите уведомление на почтовый ящик, указанный в заявке:

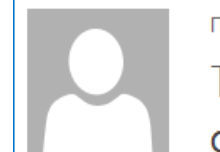

Пт 16.06.2017 16:20 ТЕХНИЧЕСКАЯ ПОДДЕРЖКА КОМПАНИИ «ИНТЕГРУС» <hd@integrus.ru>

Ответ по запросу в тех. поддержку, тиккет ID: 00803

Komy petr@integrus.ru

Указаная Вами проблема:

Just smile

Время поступления заявки: 16.06.2017 16:20:18

Уважаемый(ма), Петр!

Ваша заявка принята и обрабатывается. Ожидайте ответа решения указанной проблемы от сотрудника технической подержки.

**5. Время реакции на заявку – 1час. В течение этого времени за заявкой будет закреплен ответственный сотрудник техподдержки, который приступит к работе. Вам на почту придет уведомление о назначении сотрудника:**

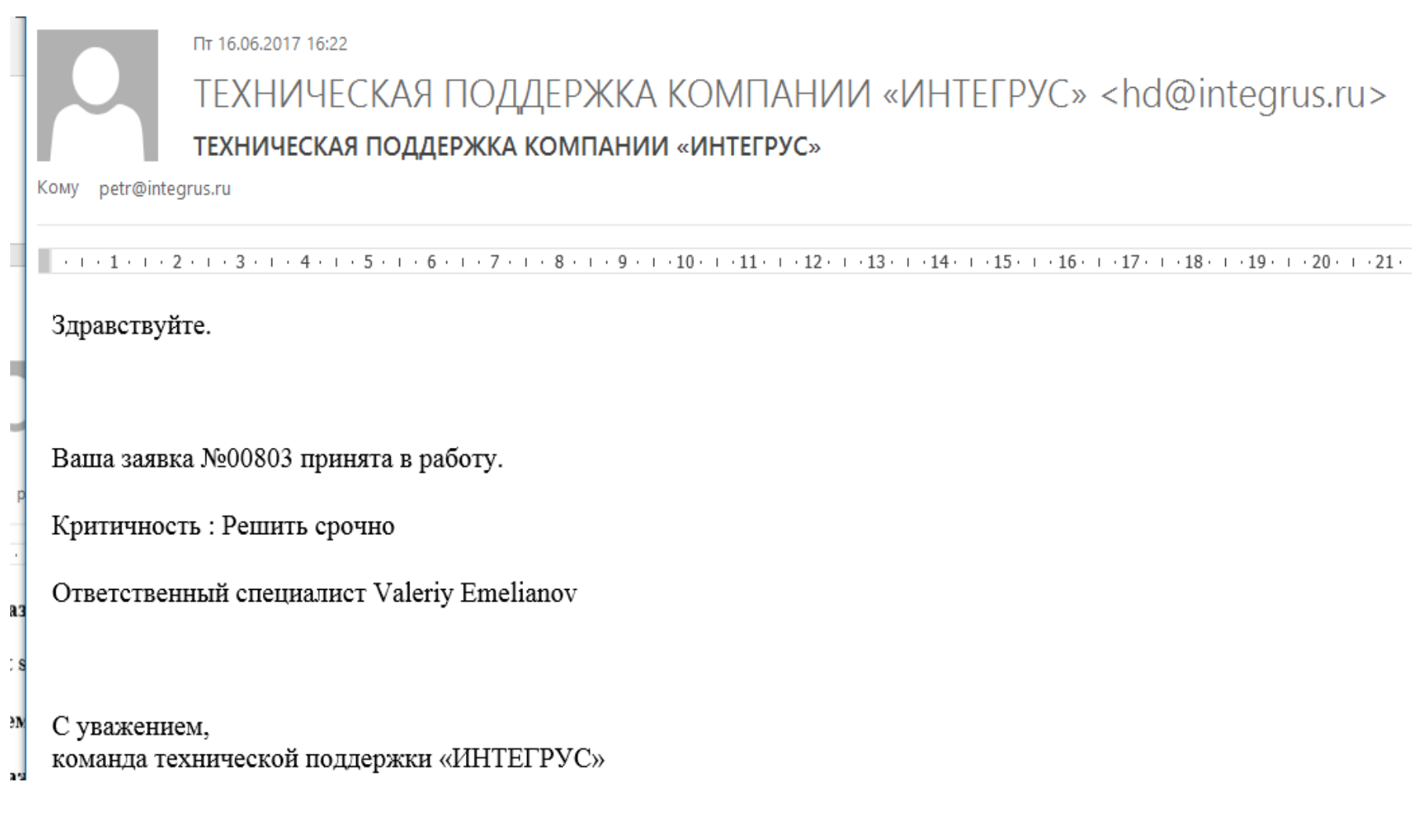

6. Стандартное время решения заявки - до 4-х часов. В случае, если указанная вами задача требует больше времени на решение или для решения поставленной задачи необходим выезд в офис - вы получите индивидуальное уведомление от технической поддержки по почте или телефону. В остальных случаях по завершению задачи вам придет уведомление на почту:

Пт 16.06.2017 16:28

ТЕХНИЧЕСКАЯ ПОДДЕРЖКА КОМПАНИИ «ИНТЕГРУС» <hd@integrus.ru>

Ответ по запросу в тех. поддержку, тиккет ID: 00803

Komy petr@integrus.ru

Указаная Вами проблема:

Just smile

Время поступления заявки: 16.06.2017 16:20:18

Время исполнения заявки: 16.06.2017 16:26:29

Ответ сотрудника тех. поддержки:

Проблема Just Smile решена

**7. В случае, если сайт недоступен по техническим причинам или форс-мажорным обстоятельствам (сломался компьютер, не работает почта, нет интернета) – обращайтесь напрямую по телефону тех. поддержки 455-20-07. Актуальный телефон техподдержки всегда находится на сайте (Верхний блок контактов):X & ON WORD** 

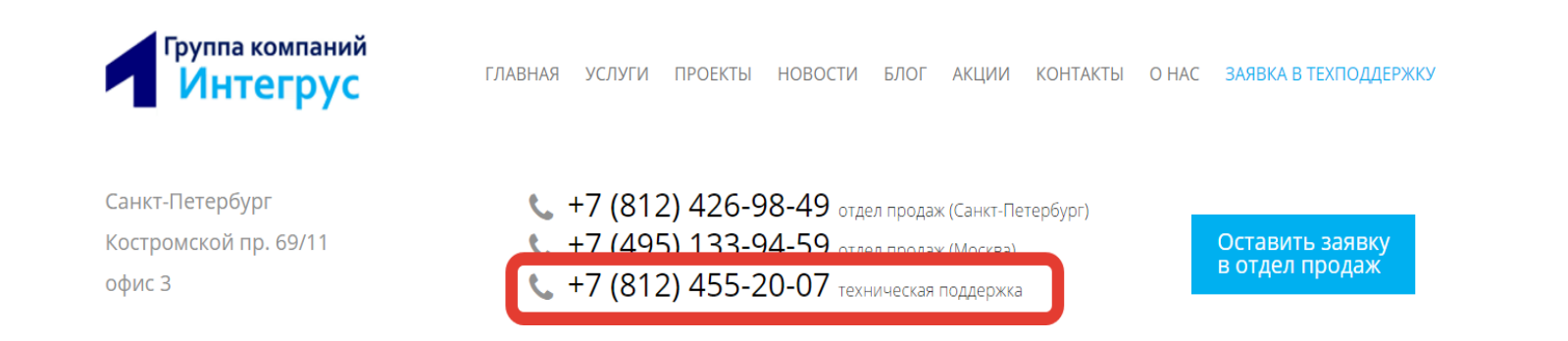